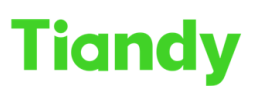

Tiandy Technologies Co., Ltd.<br>No.8 Haltai Huake Rd2(Huayuan), Binhai Hi-Tech Zone, Tianjin 300384, China Tel: +86 4258596037 Fax: +86-22-58596177 en.tiandy.com

# **How to set up tv wall in K2000**

**Description:** This document will show you how to set up tv wall in K2000

**Prerequisites**: Need K2000,decoder,monitor,camera

### **Section 1: How to add decoder to K2000**

### **1. Add decoding device**

1.1Click More menus>Device management>Device>Decoding devce

1.2Add device:select organization list>add decoder>select subordinate >input ip address,name,coding input,decoding output

Note: Coding input and decoding output depends on the actual parameters of decoder

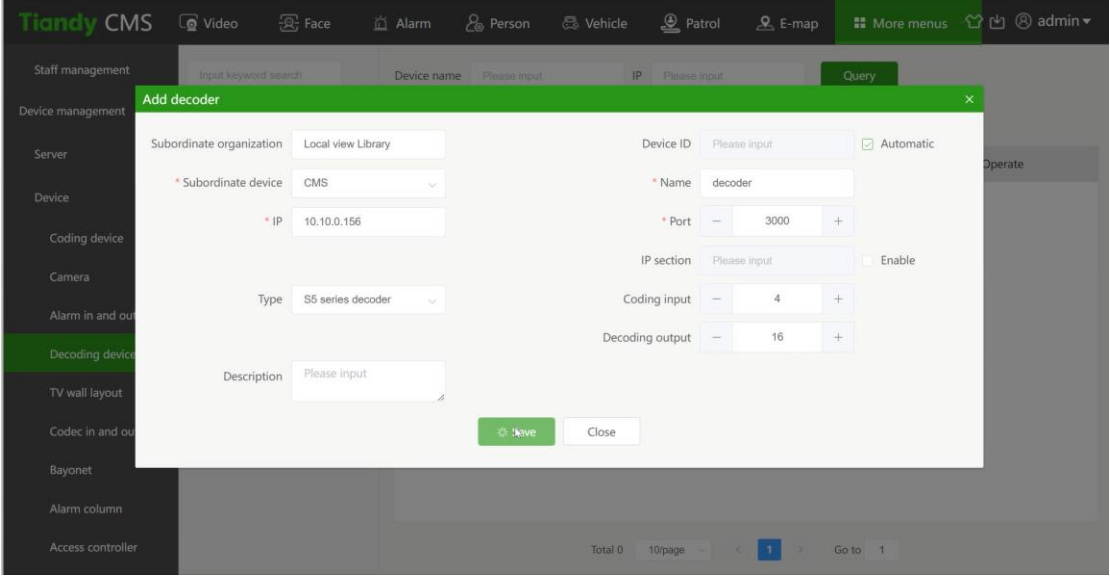

**Section 2 : How to setup TV wall layout**

### **1.Add TV wall**

- 1.1Click More menus>Device management>Device>TV wall layout
- 1.2Input name of TV wall

Tiandy Technologies Co., Ltd.

Tiandy Technologies Co., Ltd.<br>No.8 Haitai Huake Rd2(Huayuan), Binhai Hi-Tech Zone, Tianjin 300384, China Tel: +86-22-58596037 Fax: +86-22-58596177 en.tiandy.com

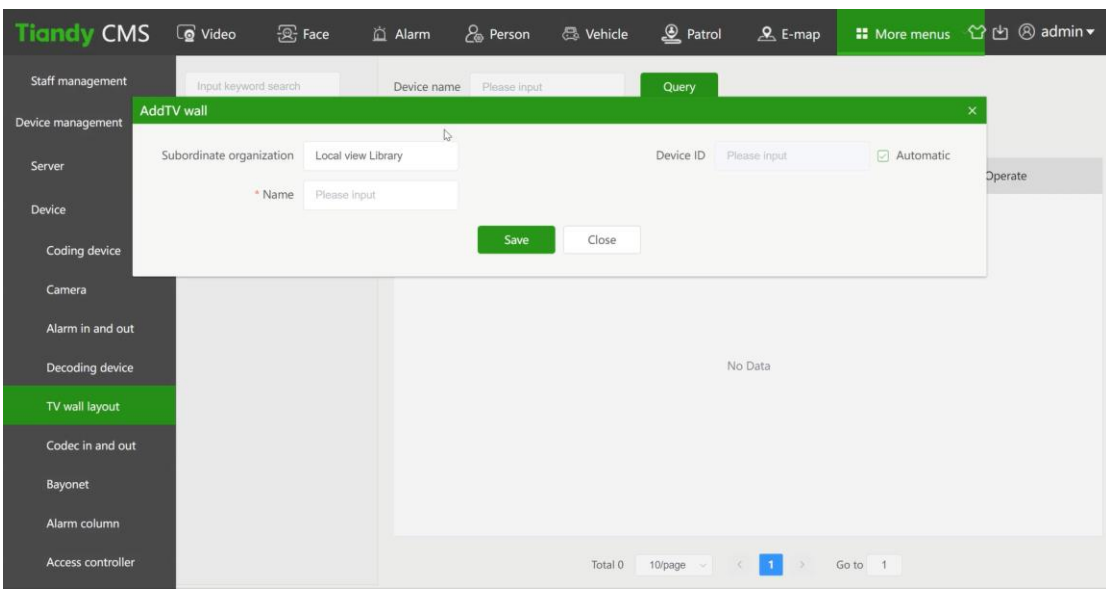

### **2.Edit TV wall**

2.1Select the screen number  $>$  Associated decoding output by drag the decoding output list to screens>Save

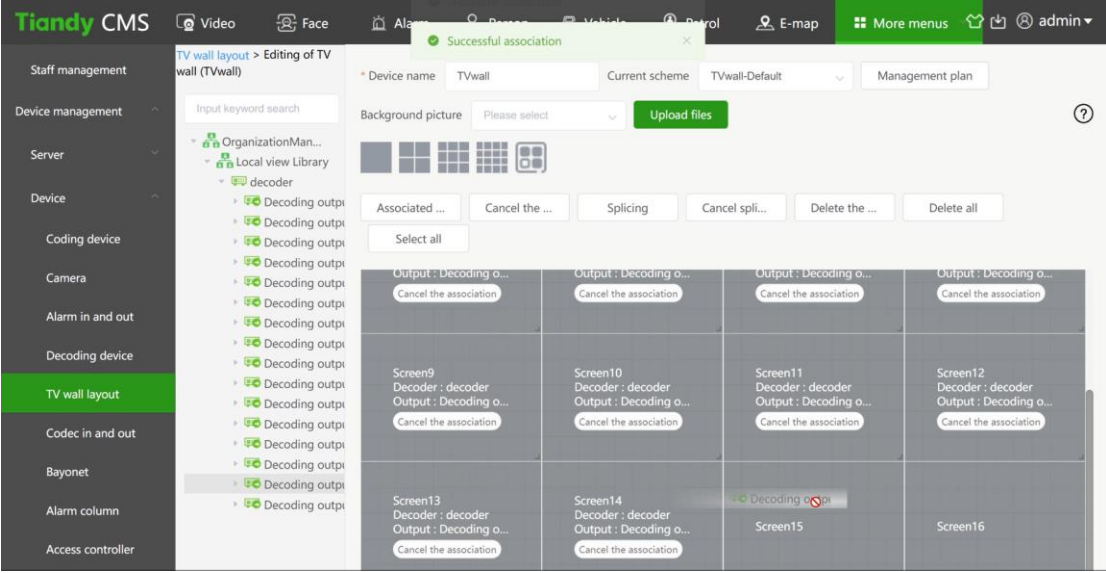

Note: Decoding output corresponds to screen one by one

2.2Select the screens>Click splicing

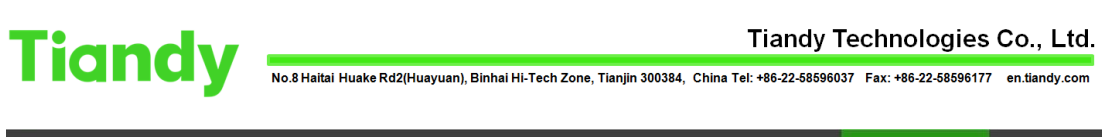

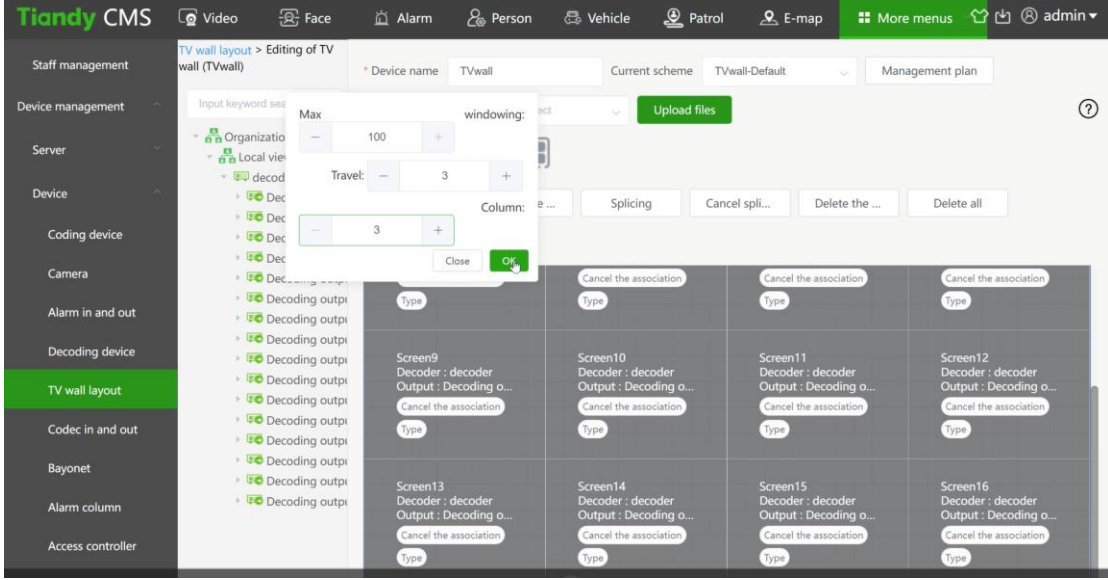

## **3.Download setting**

3.1 Click More menus>Device management>Server>Middleware server> Download setting

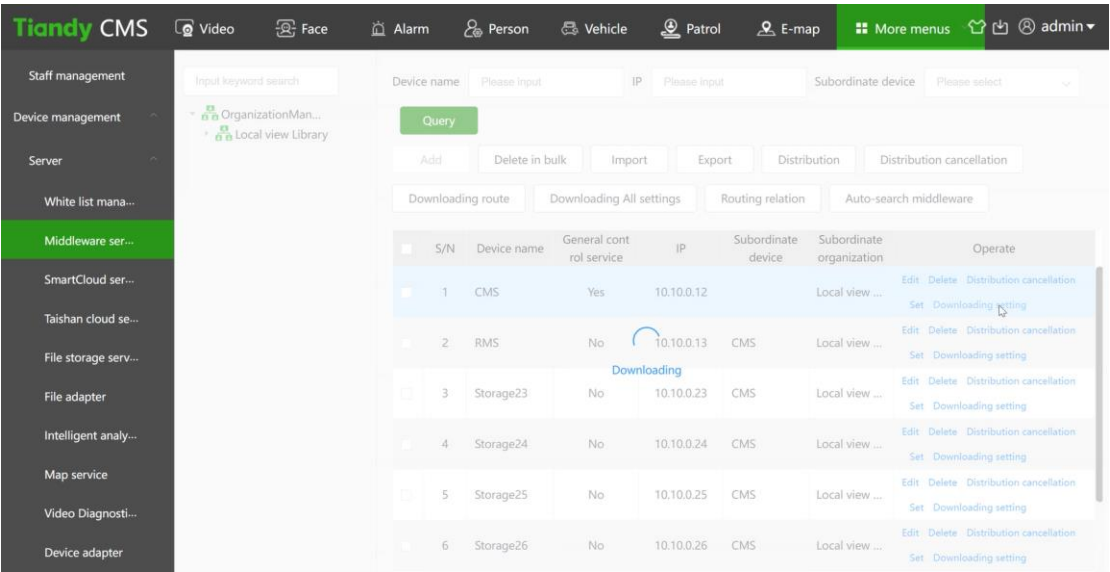

### **4.Live view of TV wall**

4.1 Video>Star video monitor

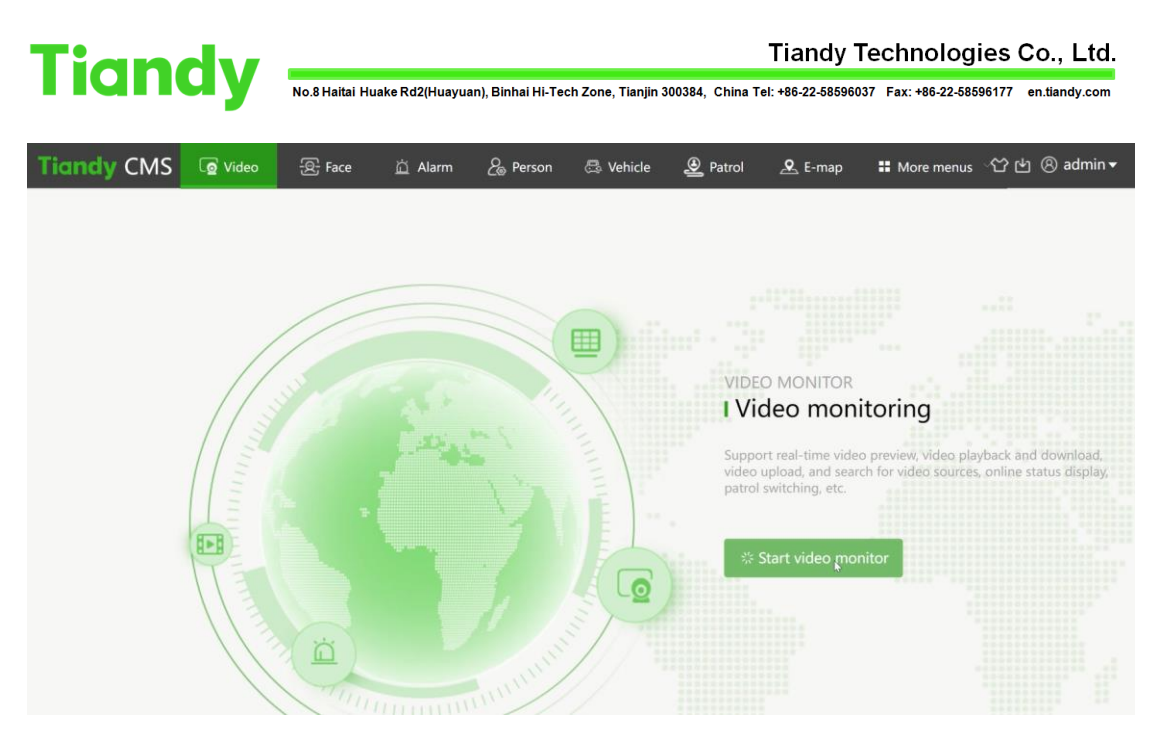

4.2 Select Tv wall>right click>Create all the display areas

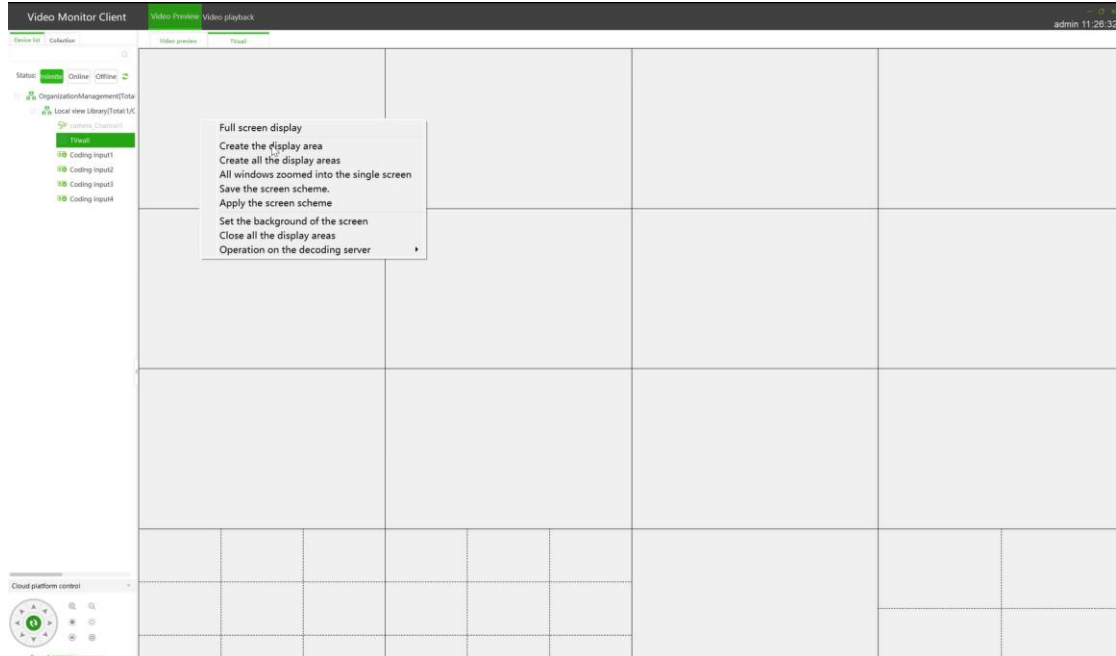

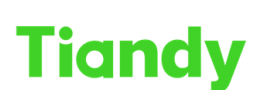

Tiandy Technologies Co., Ltd.

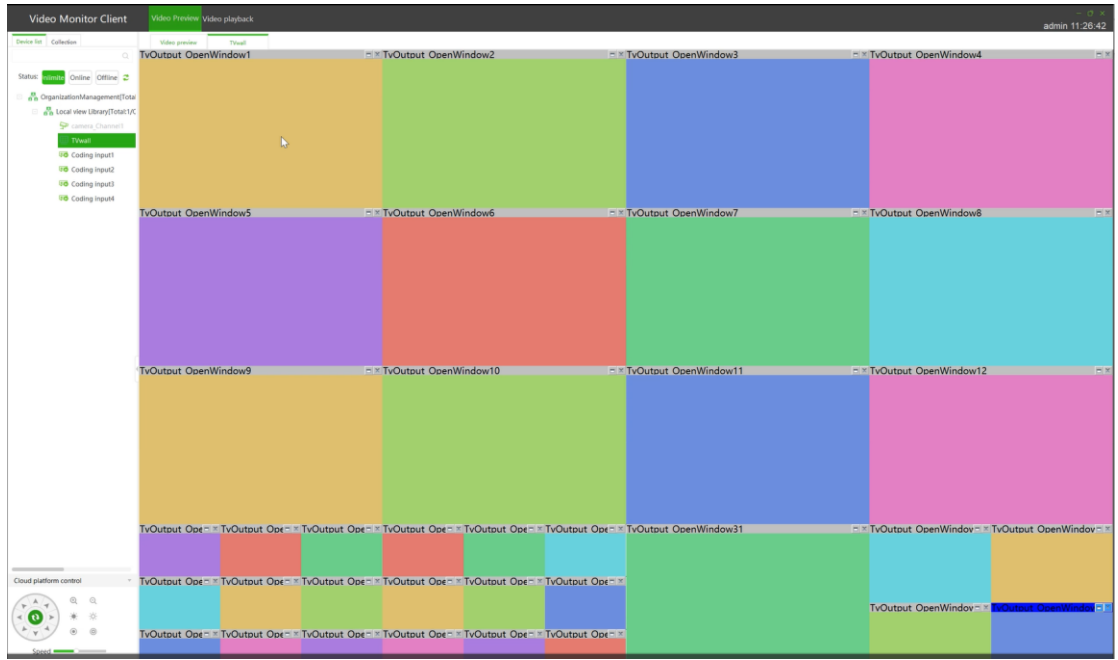

4.3 Select synchronize video display > select screen > select the camera which you want to display in monitor>Successfully displayed

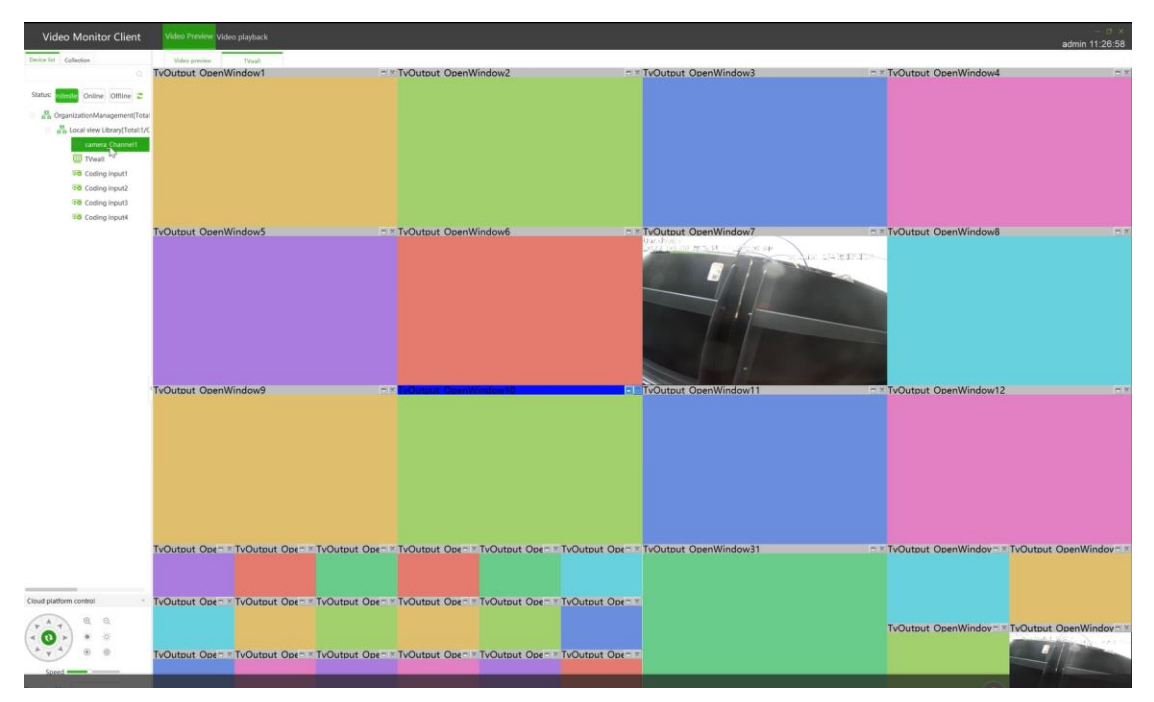